# **Tmux - консольный мультиплексор**

Опубликовано muff в Сб, 2010-12-11 16:02

Для начала немного общей информации из [Википедии](http://www.wikipedia.org/) [1]...

[tmux](http://tmux.sourceforge.net/) **[2]** - свободная консольная утилита-мультиплексор, предоставляющая пользователю доступ к нескольким терминалам в рамках одного экрана. **tmux** может быть отключен от экрана: в этом случае он продолжит исполняться в фоновом режиме; имеется возможность вновь подключиться к **tmux**, находящемуся в фоне. **tmux** является штатным мультиплексором терминалов [ОС OpenBSD](http://www.openbsd.org/) [3]. Программа **tmux** задумывалась как замена программы **[screen](http://muff.kiev.ua/content/screen-diskonnekty-teper-ne-strashny)** [4].

При старте **tmux** создаёт новую сессию с единственным окном и отображает её на экране. В статусной строке в самом низу экрана отображается информация о текущей сессии; эта же строка используется для ввода команд **tmux**'а.

Сессия **tmux** - это совокупность псевдо-терминалов, находящихся под управлением **tmux**'а. К каждой сессии привязаны одно или более окон. Экран может быть занят как только одним окно, так и мозаикой из нескольких окон, каждое из которых соответствует одному псевдо-терминалу.

Основные отличия **tmux** от [screen](http://muff.kiev.ua/content/screen-diskonnekty-teper-ne-strashny) [4] такие:

- Клиент-серверная архитектура, при которой окна выполняют роль объектов, которые могут одновременно подключаться к нескольким сессиям, перемещаться между ними и просматриваться с разных клиентов (терминалов).
- Механизм автоматизации выполняемых действий с помощью скриптов.
- Несколько независимых буферов обмена.
- Два варианта раскладки клавиатуры: стиль **vi** и **emacs**.
- Более ясный формат описания строки статуса.
- Возможность отображения вывода команды в строке статуса.
- Экономное расходование оперативной памяти.
- Высокая скорость работы.
- Улучшенная поддержка UTF-8.
- Интерактивные меню для выбора окон, сессий и клиентов.
- Более гибкие возможности по разделению окон на регионы.

Итак, уже интересно. Выполним установку **tmux** из портов.

## # **cd /usr/ports/sysutils/tmux && make install clean && rehash**

Итак, установка прошла без проблем... Первый запуск:

После запуска порадовала панель статуса, включеная по дефолту, да еще и с зеленой

# **tmux**

подсветкой. Собственно, вот скриншот первой сессии tmux без каких-либо дополнений:

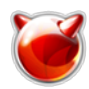

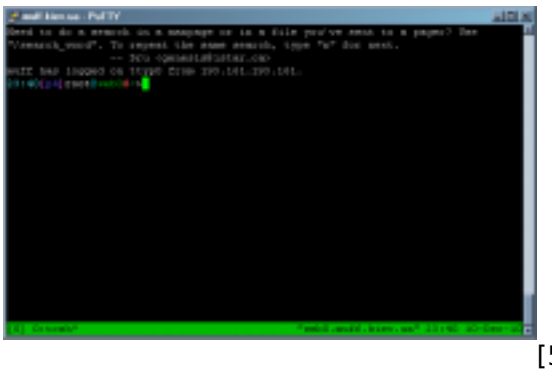

 $[5]$ 

Как оказалось, сочатание клавиш Ctrl+a не работает, нужно использовать сочетание клавиш Ctrl+b, что не очень удобно. Но удобно тем, что не создает конфликтов со Screen, как в случае с minicom [6].

Исключая сочетания клавиш в виде Ctrl+b, большинство клавиатурных комбинаций совместимы со Screen. Так, Ctrl+b+c открывает новое окно, а при Ctrl+b+1 выполняется переход к окну номер один. В то же время некоторые действия выполняются совершенно другими сочетаниями клавиш:

- Ctrl+b+w это меню открытых окон
- Ctrl+b+I предыдущее окно
- Ctrl+b+" разделить окно по вертикали
- Ctrl+b+& уничтожает окно.

Для отключения от сессии используется все та же комбинация Ctrl+b+d. однако для подключения обратно используется другой аргумент командной строки:

nuv ottoob

Также следует отметить тот факт, что любое действие, выполняемое с помощью сочетания клавиш, можно выполнить из командной строки. Например:

- # tmux last-window переход к предыдущему окну
- # tmux new-window создание нового окна
- # tmux list-commands список поддерживаемых команд

Не стоит недооценивать значение команд, при использовании **tmux**. С их помощью выполняется конфигурирование программы. Именно для конфигурирования предназначены две команды: set-option и set-window-option, set-option служит для изменения параметров сессии, set-window-option служит для изменения настроек окон.

Опции можно внести в конфигурационный файл. Пример tmux.conf:

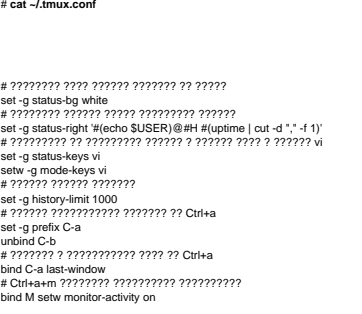

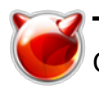

Также есть возможность модифицировать статусную строку. Для этого предназначены команды status-left и status-right. Как можно догадаться, первая влияет на левую часть статус-бара, а вторая - на правую. Формат

- #(команда) результат выполнения указанной команды
- $\bullet$  #Н имя хоста
- #S имя текущей сессии
- #Т имя текущего окна
- $##$  символ  $#$

Еще одной отличительной особенностью **tmux** является разбиение окон на регионы.

В отличие от **Screen**, для разделения окна вертикально на два равных региона используется комбинация **Ctrl+b+"**, а для переключения между регионами - либо комбинация **Ctrl+b+o**, либо **Ctrl+b** и навигационные клавиши. Изменить размер региона можно с помощью комбинаций **Ctrl+b Alt+Up** и **Ctrl+b Alt+Down**. Однако основная изюминка скрывается в поддержке нескольких вариантов размещения регионов, для переключения между которыми предназначена комбинация **Ctrl+b+Space**. В частности, регионы могут быть расположены горизонтально, вертикально, интеллектуально, с выравниванием или без.

Кстати, есть еще одна приятная особенность. Нажав **Ctrl+b+t** можно вывести на экран часы, нарисованные псевдографикой. Они не будут исчезать с экрана до нажатия любой клавиши.

### **Скриншоты**

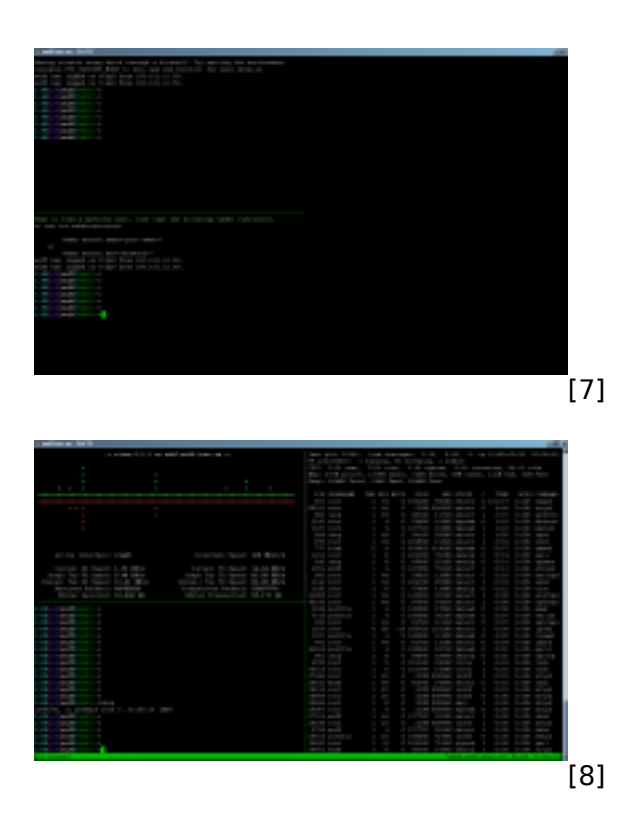

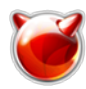

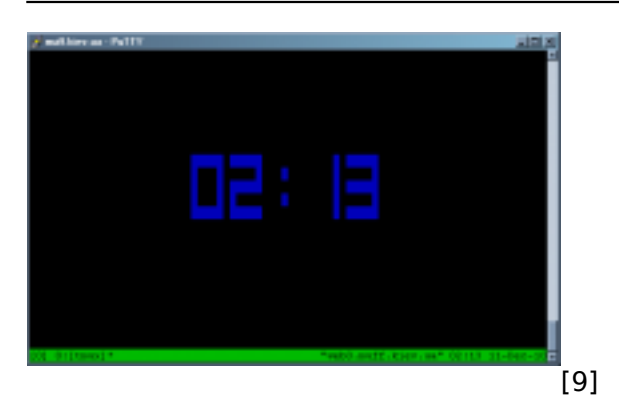

На этом обзор закончим. Более подробно с возможностями tmux можно ознакомиться на страницах руководства.

### **Источник (получено** *2025-03-14 11:22***):**

<http://muff.kiev.ua/content/tmux-konsolnyi-multipleksor>

#### **Ссылки:**

- [1] http://www.wikipedia.org/
- [2] http://tmux.sourceforge.net/
- [3] http://www.openbsd.org/
- [4] http://muff.kiev.ua/content/screen-diskonnekty-teper-ne-strashny
- [5] http://muff.kiev.ua/files/imagepicker/1/tmux00.png
- [6] http://muff.kiev.ua/content/minicom-rabotaem-s-oborudovaniem-cherez-rs232
- [7] http://muff.kiev.ua/files/imagepicker/1/tmux01.png
- [8] http://muff.kiev.ua/files/imagepicker/1/tmux02.png
- [9] http://muff.kiev.ua/files/imagepicker/1/tmux03.png